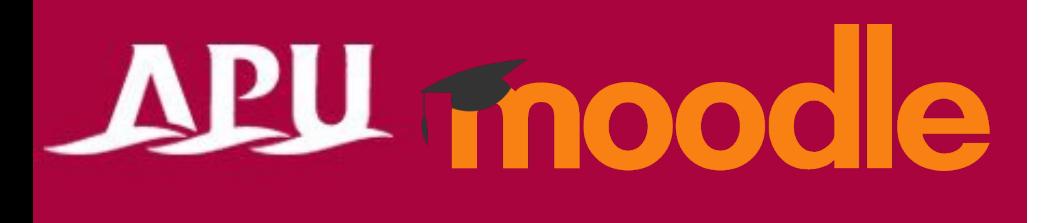

# Submitting Attendance

Academic Office Ver.20240301

#### Table of Contents

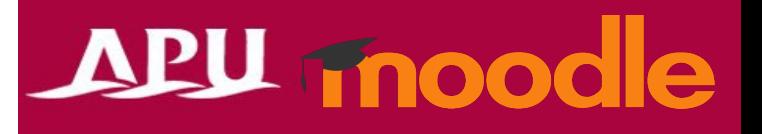

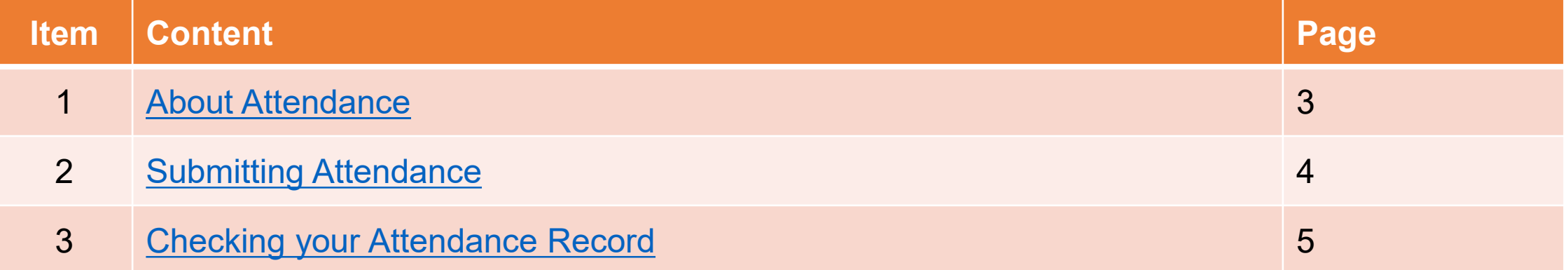

## <span id="page-2-0"></span>About Attendance

- What can you do with the Attendance function?
	- Record class attendance
	- Check your attendance record etc.

- Other
	- If your instructor is taking attendance via a QR code, you will need to use your phone to mark yourself as present

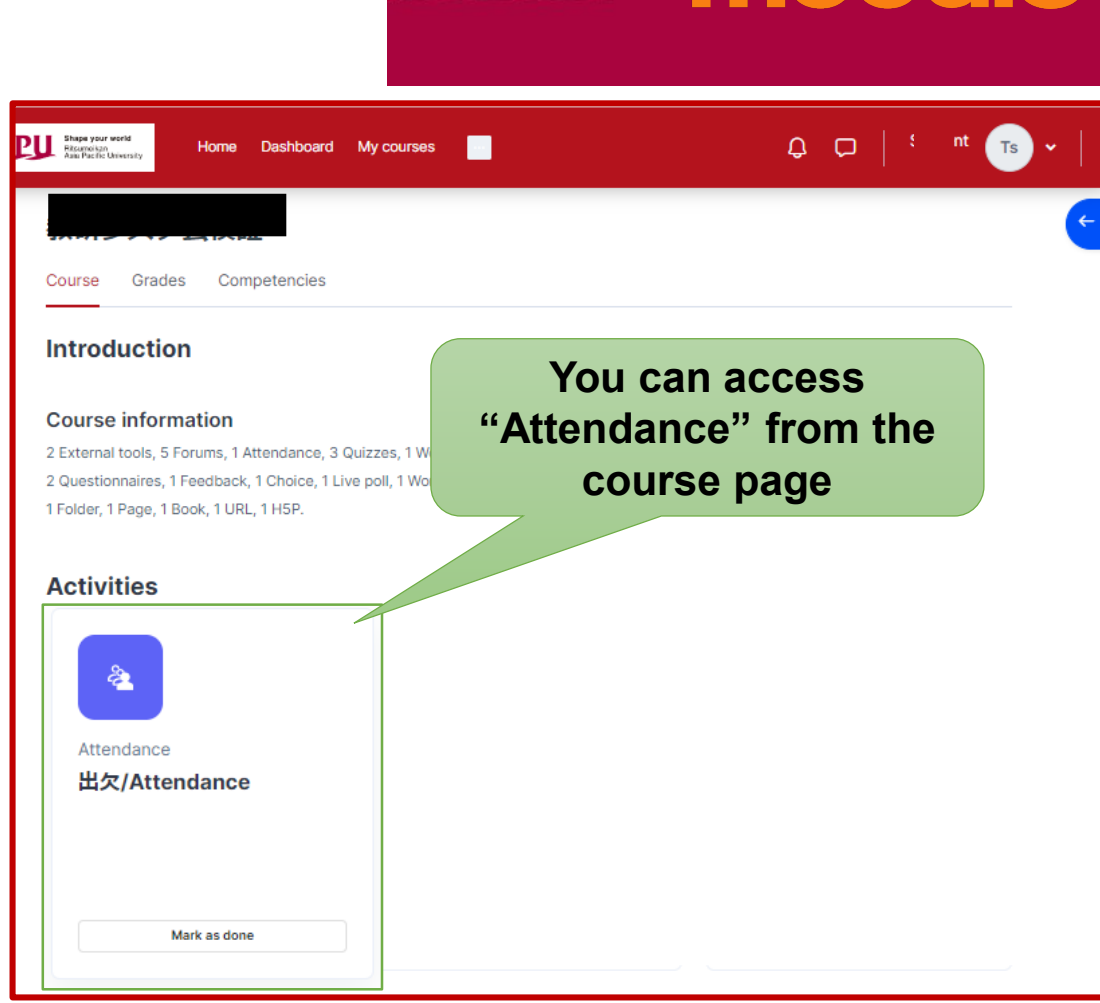

APU moodle

## <span id="page-3-0"></span>Submitting Attendance

#### APU moodle

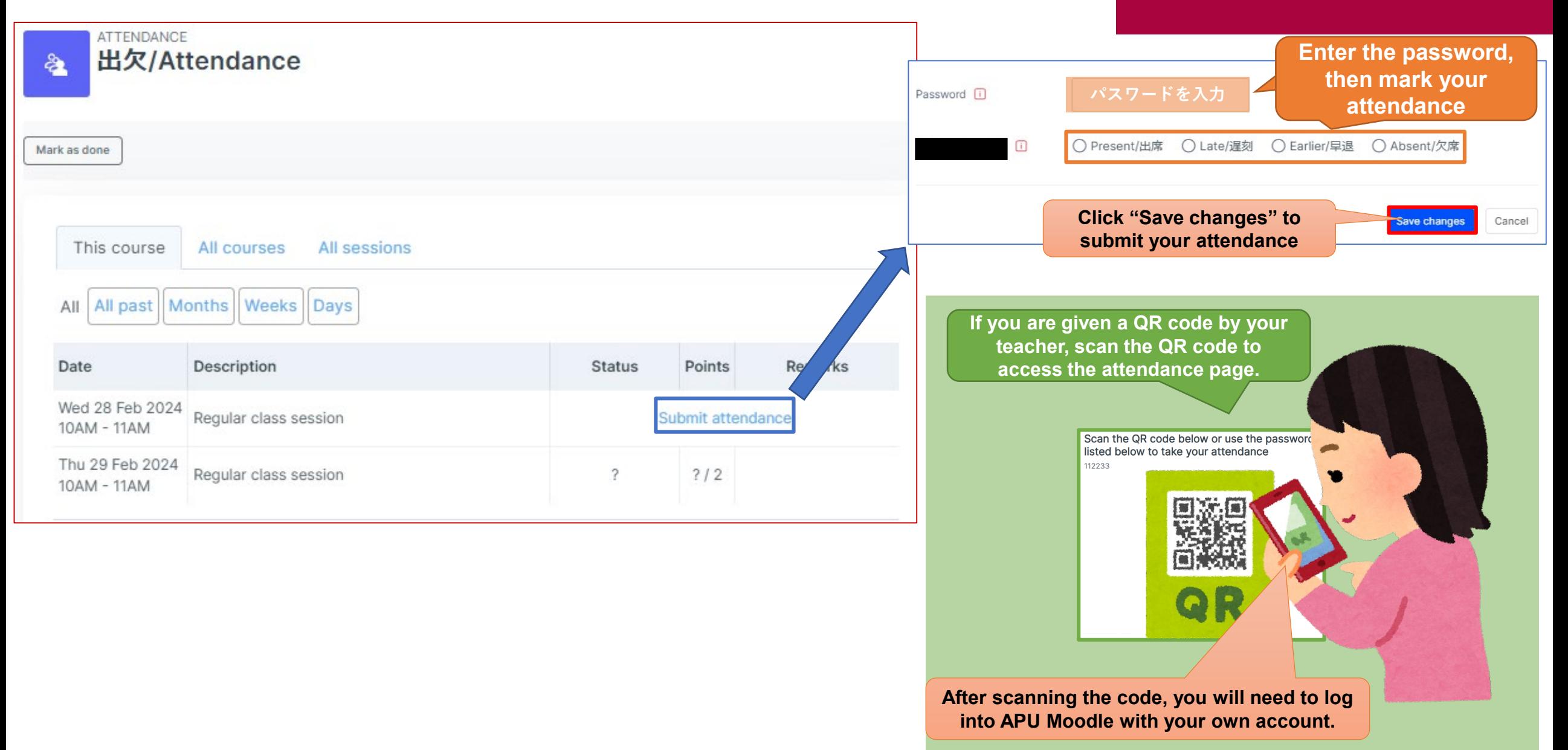

## <span id="page-4-0"></span>Checking your Attendance Record

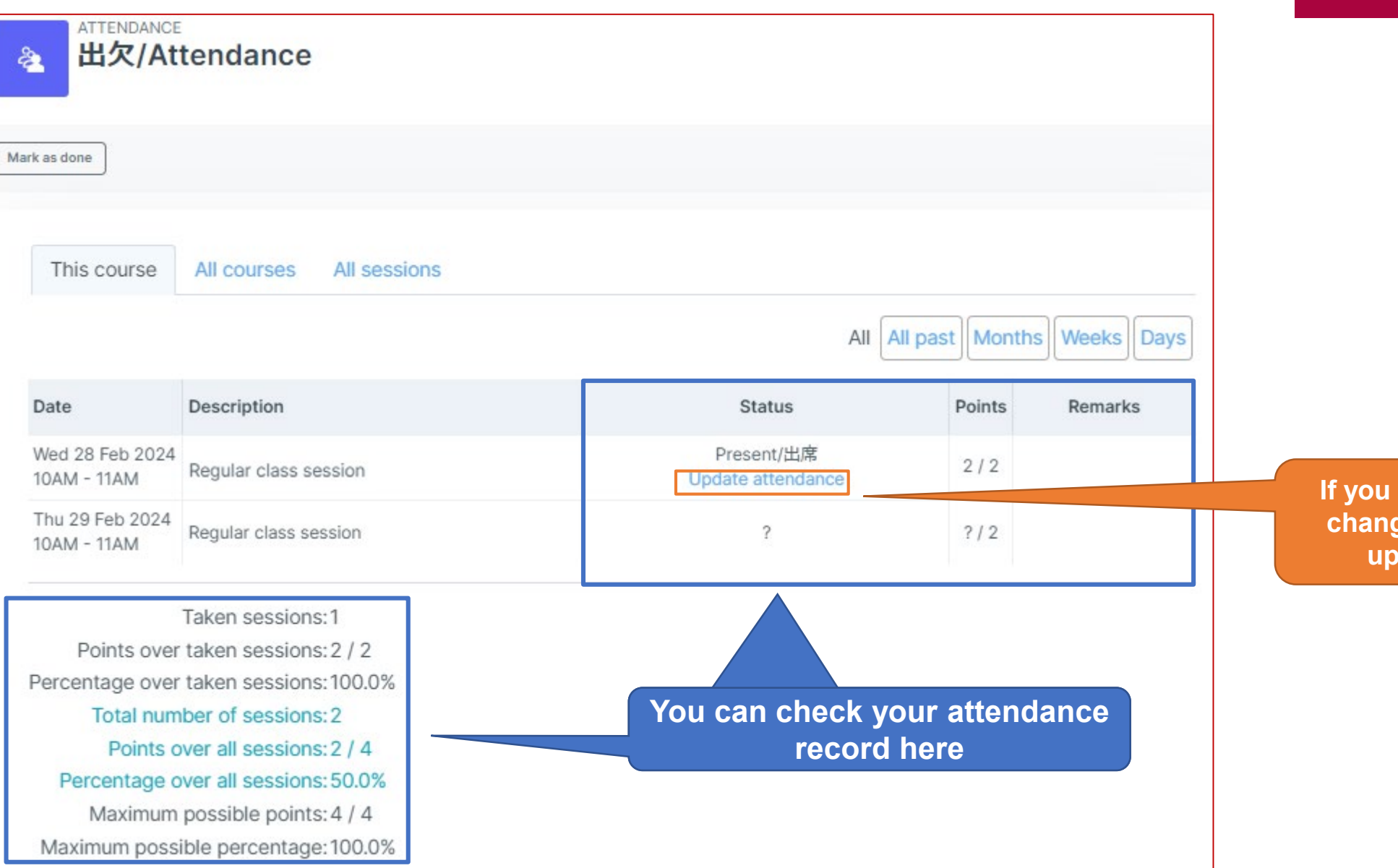

## **APU moodle**

**are given permission to change your record, you can update the status here**